Západočeská univerzita v Plzni Fakulta aplikovaných věd Katedra kybernetiky

# BAKALÁŘSKÁ PRÁCE

PLZEŇ, 2020 VOJTĚCH ŠAFRÁNEK

## Prohlášení

Předkládám tímto k posouzení a obhajobě bakalářskou práci zpracovanou na závěr studia na Fakultě aplikovaných věd Západočeské univerzity v Plzni.

Prohlašuji, že jsem bakalářskou práci vypracoval samostatně a výhradně s použitím odborné literatury a pramenů, jejichž úplný seznam je její součástí.

V Plzni dne

.................................

vlastnoruční podpis

## Anotace

V bakalářské práci se zabývám hledáním nového řešení automatizace pro malé a střední firmy v oblasti lakování a sváření. Nejdříve procházím různá komerčně dostupná řešení a následně přecházím k vlastnímu návrhu. Uvádím, jak dané řešení trackování pracovního nástroje funguje a řeším možné poruchy a chyby v měření. V závěru sestrojuji jednoduchý planární manipulátor pro ověření představeného řešení.

## Klíčová slova

snímání pohybu, model, manipulátor, pracovní nástroj, kladky, cívky, lana, dostupné řešení

## Annotation

In my bachelor's thesis I search for a new automation solution for small and medium-sized companies in the field of painting and welding. First I go through various commercially available solutions and then I move on to my own design. I present how the given solution of tracking working tool works and I solve possible faults and errors in measurement. In the end, I construct a simple planar manipulator to verify the presented solution.

## Keywords

motion sensing, model, manipulator, working tool, pulleys, spools, ropes, available solution

## Obsah

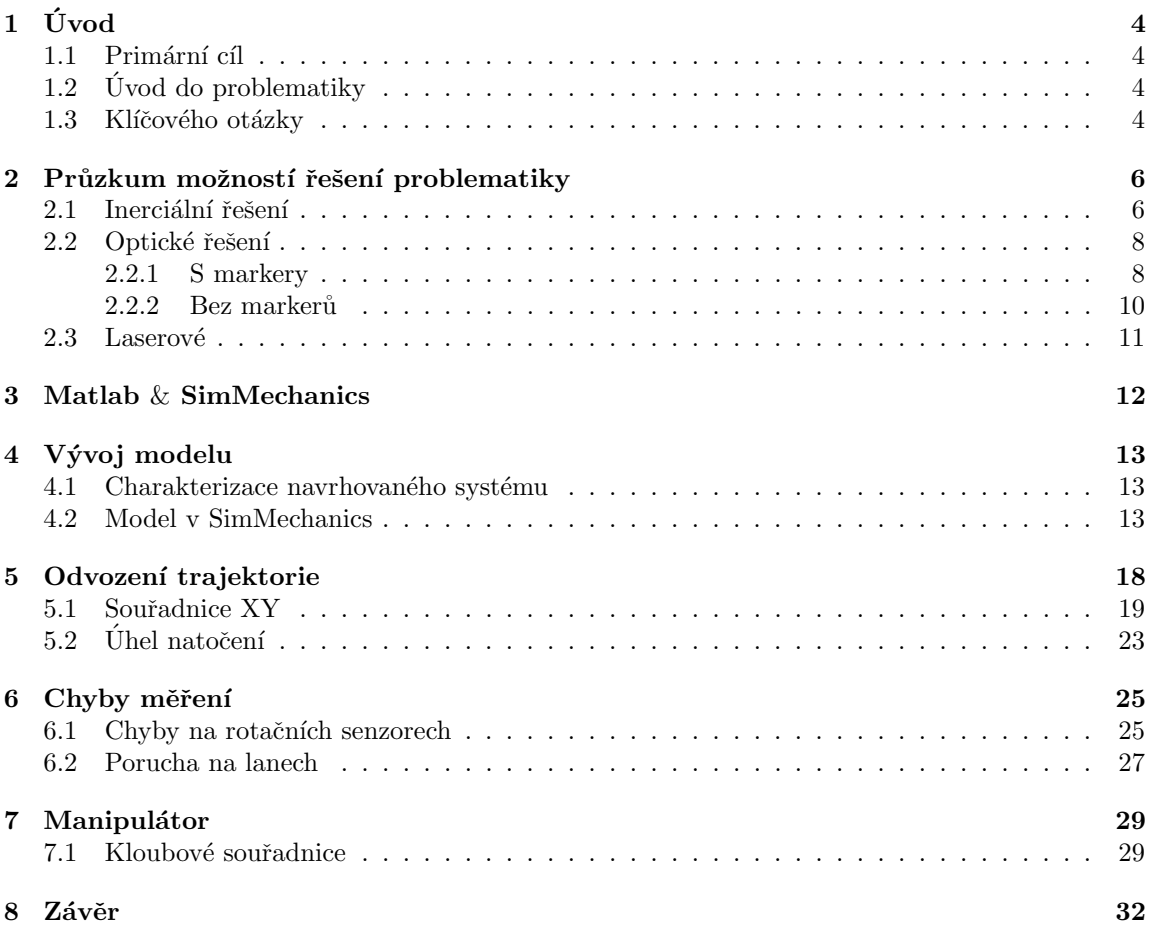

## Obrazová příloha

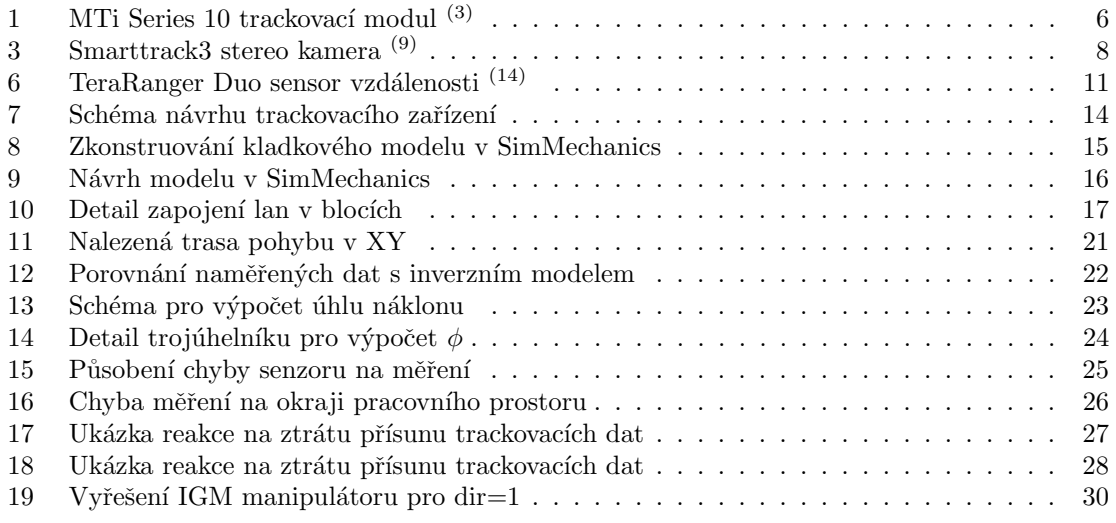

## <span id="page-5-0"></span> $1$  Uvod

## <span id="page-5-1"></span>1.1 Primární cíl

Primárním cílem práce je poskytnout alternativní intuitivní řešení pro programování průmyslových robotů, navrhnout postup umožnující robotizaci technologických provozů středních a malých firem a také vytvořit řešení, které zkrátí čas a náklady na programování robotů specialisty. Dále pak v obecném horizontu zvýšit připravenost na nástup Průmyslu 4.0.

## <span id="page-5-2"></span>1.2 Úvod do problematiky

Hlavním technologickým cílem práce je vyvinout a odsimulovat vlastní systém pro zachytávání pohybu pracovního nástroje (dále jen záznamové zařízení) ovládaného zkušeným operátorem v reálném čase. Zpracování získaných dat a jejich interpretace ve vhodné formě bude vést následně k možnosti interpretace nasnímaného pohybu konkrétním robotickým systémem. Důraz bude kladen zejména na možnosti snadného a efektivního nasazení záznamového zařízení přímo v reálných technologických procesech (lakování, svařování, broušení, tryskání) bez nutnosti přítomnosti robotického specialisty.

Takový požadavek hraje klíčovou roli pro možnosti skutečného nasazení vyvinutého záznamového zařízení, neboť samotné pohyby pracovních nástrojů manipulovaných lidským operátorem není možné snímat v simulovaných podmínkách, tedy bez přítomnosti vlastního reálného technologického procesu. V simulovaných podmínkách dochází k absenci zásadní zpětnovazební informace, kterou lidský operátor přirozeně využívá při vedení konkrétního pracovního nástroje. Typicky se jedná např. o korekce pohybů svařovací elektrody v důsledku nepřetržitého vyhodnocování stavu hořícího oblouku a taveného materiálu, vykonávání specifických obtížně algoritmizovatelných pohybů stříkací pistole za účelem nanášení odpovídající vrstvy stříkaného média nebo vykonávání specifických pohybů pistole při pískování technologických dílů. Ve všech uvedených případech hraje hlavní roli samotná zkušenost lidského operátora a přirozená schopnost přizpůsobit pohyby pracovního nástroje konkrétnímu technologickému dílu na základě vizuální zpětné vazby. Vývoj nového záznamového zařízení má zároveň zásadní význam v případě robotizace provozů středních a malých firem a firem, kde jsou předpokládány malé série zpracovávaných technologických komponent. Efektivní a rychlá metoda záznamu pohybu pracovního nástroje na základě demonstrace takového pohybu zkušeným operátorem a následný transfer zpracované informace do řídicího systému robotu je obecně v případě středních a malých firem velmi lukrativním tématem zejména s ohledem na výrazné finanční úspory za přeprogramování robotu specialistou či s ohledem na časovou úsporu. Předpokládá se, že přeprogramování robota může mít na starost další firma. Efektivita předloženého přístupu strmě roste právě v případě malých sérií technologických dílů komplexních geometrií. Funkčnost vyvinutého záznamového zařízení bude ověřena v simulaci pracovního zařízení.

## <span id="page-5-3"></span>1.3 Klíčového otázky

#### • Proč vyvíjet vlastní řešení?

Současně masivně využívaným známým standardními přístupem k programování pohybu robotů je zadávání trajektorií pracovního nástroje prostřednictvím programovací konzole. Casto jsou zadávány koincidenční body, kterými je daná trajektorie zadána (trajektorie bud přesně prochází koincidenčními body či je v určitém ohledu aproximuje). Alternativním případem je plánování trajektorií přímo výstupními daty získávanými z CAD/CAM SW nástrojů. V obou případech je však většinou nutné, aby programování robotu realizoval specialista v těsné součinnosti s kvalifikovaným pracovníkem pro daný technologický proces. V prostředích středních a malých firem a s ohledem na potenciálně malé série zpracovávaných komponent je takový přístup značně finančně i časově náročný. Sloučením pozice programátora robota a odpovídajícího technologa v jedinou osobu, která bude součástí firmy, lze výrazně navýšit efektivitu výroby.

• Proč nevyužít zpracovaných CAD/CAM výkresů technologických komponent? Obráběcí centra nabízejí specializované SW nástroje, které umožňují nativně integrovat technologický postup obrábění přímo na CAD/CAM data získaná z 3D výkresů komponent. Takové systémy jsou v současnosti nedostupné v případě technologických procesů jako svařování, tryskání, lakování, a to zejména z následujících důvodů: CAD/CAM 3D modely komponent často neexistují a tudíž jejich potencionální tvorba je časově a finančně náročná, v existujících modelech není obsažena informace o technologii daného procesu či toto není ani systematicky proveditelné (např. náklon elektrody, charakteristický pohyb stříkací pistole, tryskací hubice atd.). Do modelů nelze efektivně zahrnout zkušenosti specialisty na příslušný technologický proces, která může mít, i navzdory např. nižší dosažené přesnosti v polohování, zcela klíčový význam na dosaženou kvalitu zpracování.

#### • Může nové vlastní řešení nahradit komerčně dostupné produkty?

Ano, může. Nicméně cílem této práce je návrh modelu prototypového zařízení, který především ukáže směr, který je akceptovatelný. Známé komerčně dostupné produkty jsou velmi omezené a neúměrně finančně náročné pro využití v provozech středních a malých firem. Současně jejich hlavní nedostatky spočívají v nemožnosti záznamu pohybu pracovního nástroje během reálného technologického procesu a v neergonomickém řešení.

V následující kapitole se tedy budeme zabývat známými komerčně dostupnými produkty, které by svým provedením mohli být akceptovatelné.

## <span id="page-7-0"></span>2 Průzkum možností řešení problematiky

## <span id="page-7-1"></span>2.1 Inerciální řešení

#### Xsens 3D motion tracking

Jedna ze společností zabývající se trackováním pohybu objektů či osob je Xsens 3D motion tracking  $(1)$ , významná vývojem inerciálních sensorových modulů rovněž i technologií motion capture.

Příkladem využití může být trackováním pohybu ramen bagru a převedení do virtuálního prostředí, <sup>[\(2\)](#page-34-4)</sup> při kterém byl využit produkt řady MTi 1. Ten je vybaven integrovanými MEMS senzory umožňující snímání prostorového zrychlení náklonu, či polohy a výšky díky zabudovanému GNSS senzoru. Software připravený pro tento produkt spojuje informace od více senzorů a vytváří obraz řešeného problému. Produkt je nabízen ve 3 variantách systému: IMU (inerciální měřící jednotka), VRU (jednotka hlasové odezvy),AHRS (výškový a směrový referenční systém).

<span id="page-7-2"></span>Cena MTi produktu činí od 1500 $\in$  do 5000 $\in$ .

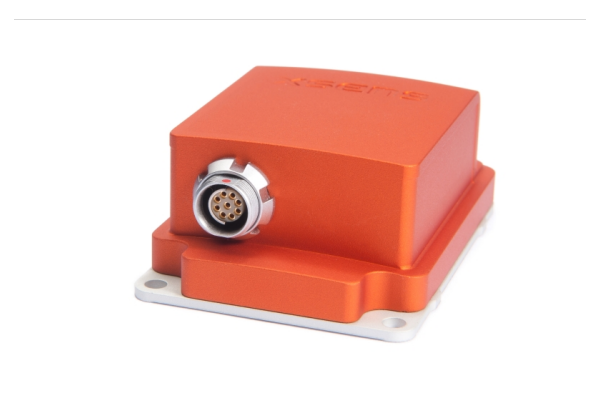

Obrázek č. 1: MTi Series 10 trackovací modul $^{(3)}$  $^{(3)}$  $^{(3)}$ 

#### MTw Awinda Wireless 3DOF Motion Tracker

Pro trackování může být využitelný rovněž MTw Awinda Wireless 3DOF Motion Tracker. Využívá se jako samostatný nebo podpůrný tracker. Trackovací systém funguje na principu motion capture. Z této metody dostaneme záznam pouze o samotných bodech,nikoliv o celkovém pohybu. Jednotlivé trackery spolupracují a dávají dohromady kompletní obraz.

#### Parametry

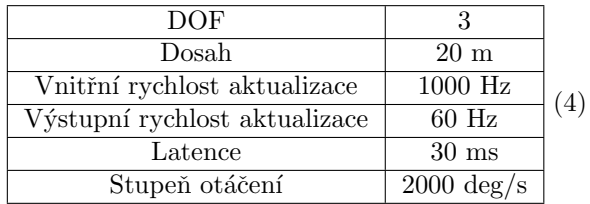

Cena za MTw Awinda Wireless 3DOF Motion Tracker:  $400\epsilon$ Cena za zbytek potřebných zařízení:  $1200 \in$ 

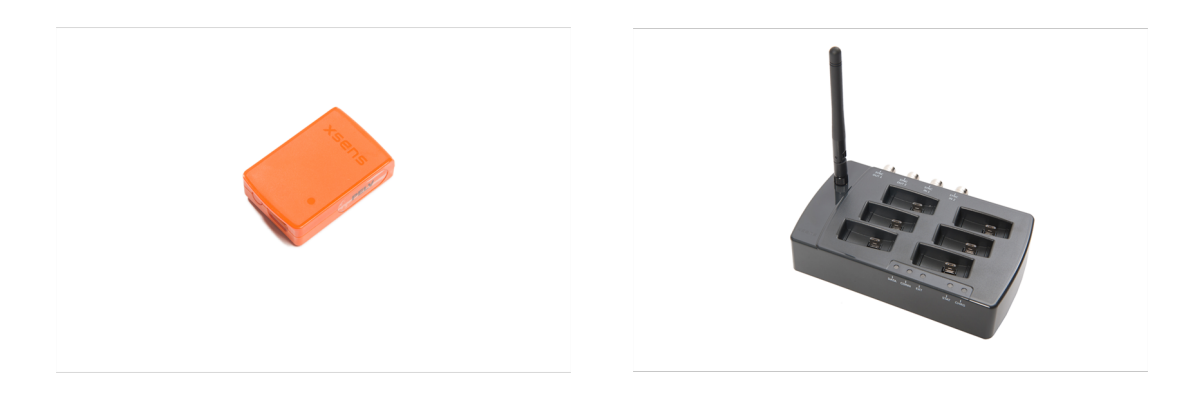

(a) MTw Awinda Wireless tracker $^{\left( 5\right) }$  (b) MVN Link řídící jednotka  $^{\left( 6\right) }$ 

## <span id="page-9-0"></span>2.2 Optické řešení

#### <span id="page-9-1"></span>2.2.1 S markery

#### ART Advanced Realtime tracking

<span id="page-9-2"></span>Pro další řešení se naskýtá firma ART Advanced Realtime tracking [\(7\),](#page-34-8) která uvedla zařízení s názvem SMARTTRACK3. Dvě sledovací kamery a ovladač jsou plně integrovány do jednoho krytu. Díky této kompaktní velikosti je SMARTTRACK ideálním mobilním trackovacím systémem. Princip měření je založen na infračervené optické sledovací kameře pro práci s pasivními nebo aktivními markery. Je určený především na zaznamenávání menších prostor.  $^{(8)}$  $^{(8)}$  $^{(8)}$ 

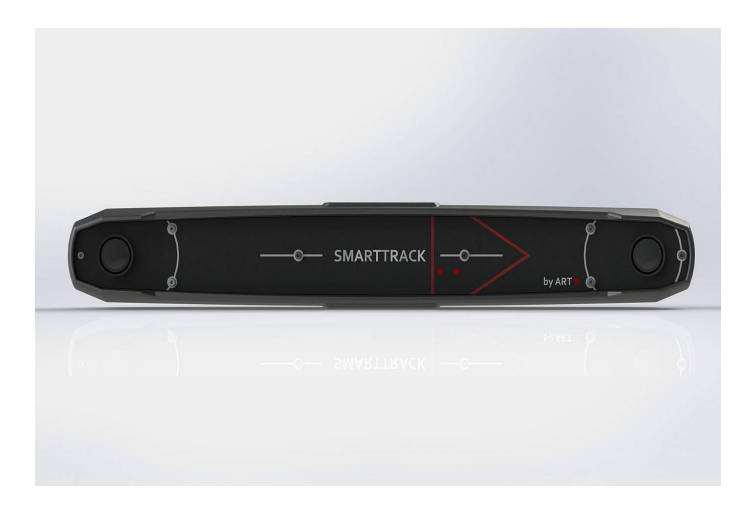

Obrázek č. 3: Smarttrack3 stereo kamera $^{(9)}$  $^{(9)}$  $^{(9)}$ 

#### Parametry

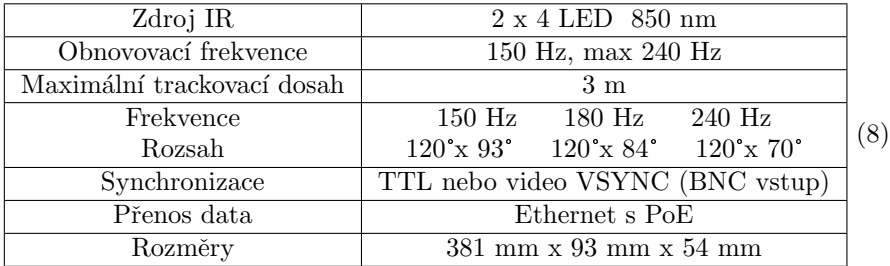

#### NDI Optotrak Certus

Další možností od společnosti NDI je Optotrak Certus, který sleduje a analyzuje kinetiku a dynamiku v reálném čase. Měří dynamický pohyb ve všech šesti stupních volnosti. Lehké markery nezasahují do přirozeného pohybu subjektu.

#### Parametry

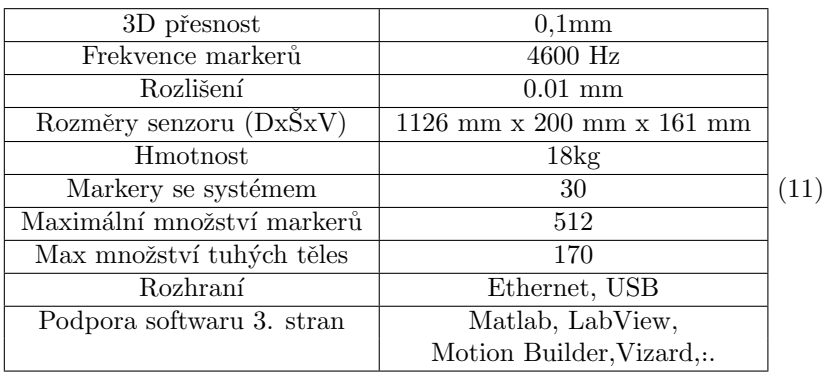

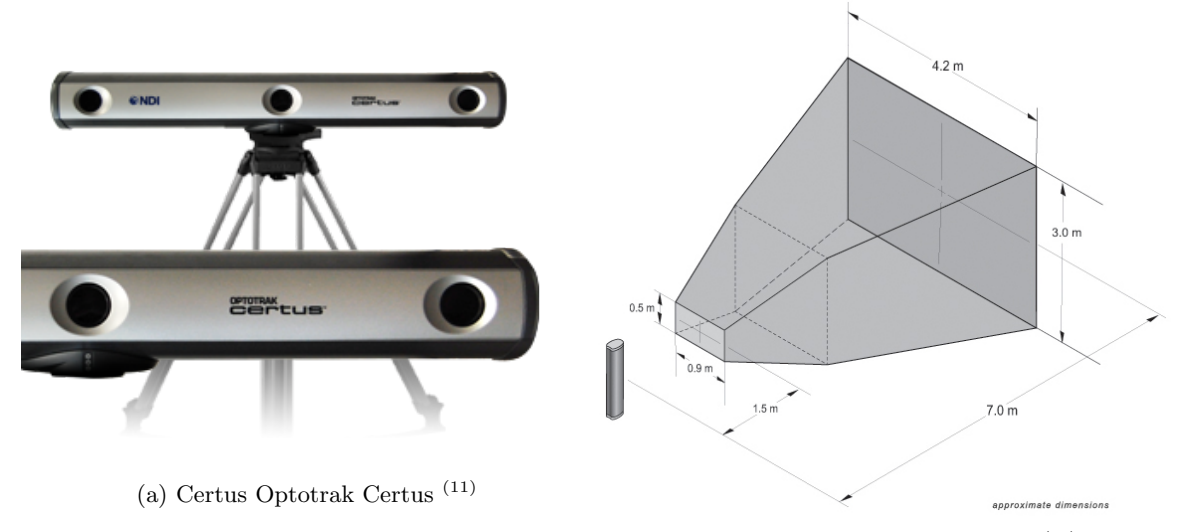

(b) Oblast měření pro Optotrak $\,^{(11)}$  $\,^{(11)}$  $\,^{(11)}$ 

#### <span id="page-11-0"></span>2.2.2 Bez markerů

#### NDI Certus HD

Společnost NDI přivedla na trh kamery s optickým sledovacím systémem.<sup>[\(10\)](#page-34-11)</sup> Cenově dostupným zařízením se stává Certus HD. Ten využívá vysokorychlostní digitální fotogrammetrii v reálném čase a optickou triangulaci pro sledování přesných 3D pozic cílů. Je zde možno analyzovat a vykazovat data v pevném referenčním rámci nebo ve vztahu k lokálnímu souřadnému systému jiného objektu.[\(13\)](#page-34-12)

#### Parametry

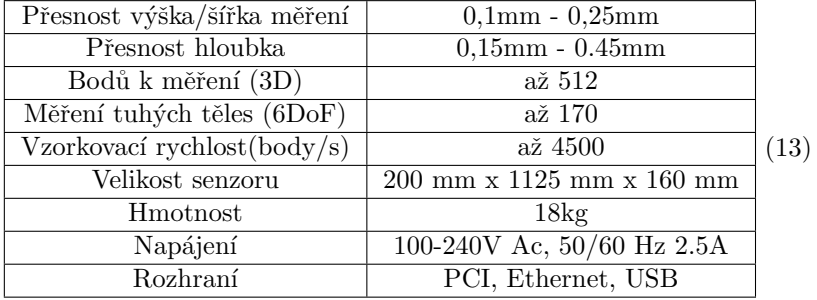

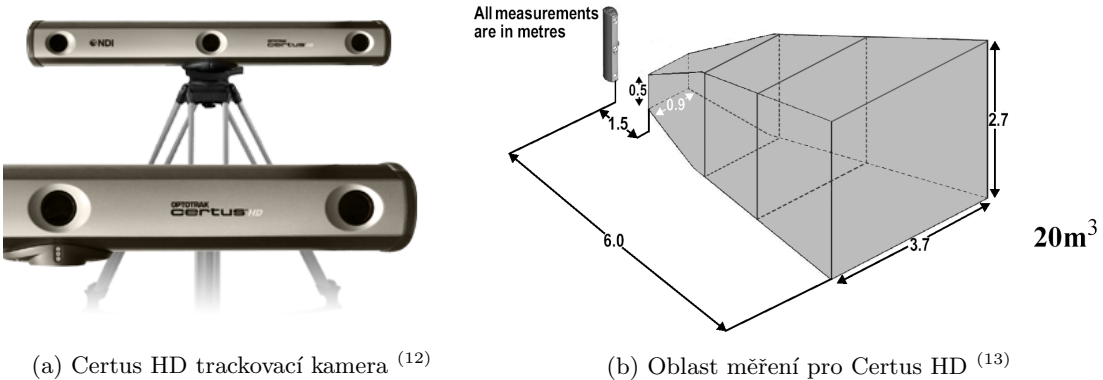

#### <span id="page-12-0"></span>2.3 Laserové

#### ROS TeraRanger Duo

<span id="page-12-1"></span>TeraRanger Duo je zástupce levných řešení. Je to plně kalibrovatelný senzor měření vzdálenosti, který kombinuje infračervené TimeofFlight (ToF) s ultrazvukovou technologií pro detekci jakéhokoliv povrchu. Vysílá digitální hodnoty v mm pro oba senzory. Pro ROS (Robot Operating System) je již k dispozici ovladač. Pro přesnější měření by se zavedlo několik zařízení pro jednotlivé souřadnice v prostoru. [\(14\)](#page-34-2)

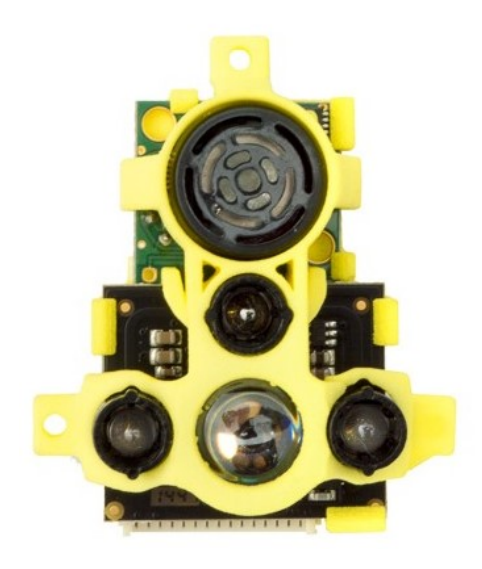

Obrázek č. 6: TeraRanger Duo sensor vzdálenosti $^{\rm (14)}$  $^{\rm (14)}$  $^{\rm (14)}$ 

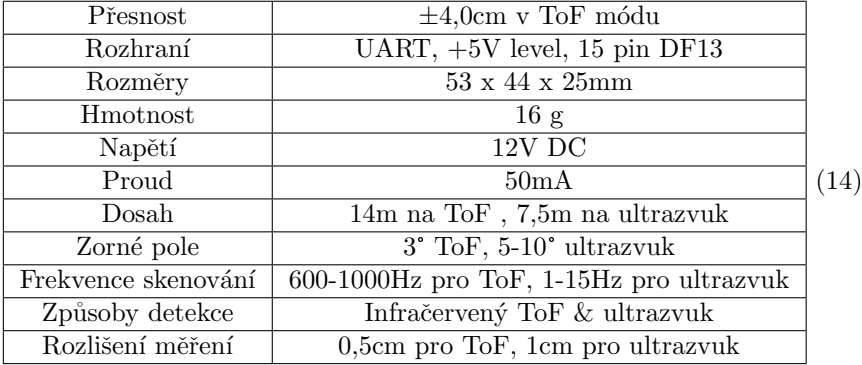

#### Parametry

Cena za TeraRanger Duo:  $124 \in$  bez daně

## <span id="page-13-0"></span>3 Matlab & SimMechanics

V úvodu je třeba říci, jaké prostředky jsou vhodné pro vytvoření simulace řešeného problému. Pro vytvoření modelu využije simulační program MATLAB a jeho nadstavby Simulink se SimMechanics

#### O programu MATLAB

MATLAB je inženýrský nástroj a interaktivní prostředí pro vědecké a technické výpočty, analýzu dat, vizualizaci a vývoj algoritmů, využívaný miliony inženýrů a vědců po celém světě. S programem MATLAB můžete zkoumat a vizualizovat Vaše nápady a řešit úlohy napříč různými obory. MATLAB poskytuje řešení v oblastech, jako je aplikovaná matematika, strojové učení, zpracování signálu a komunikace, zpracování obrazu a počítačové vidění, finanční analýza a modelování, návrh řídicích systémů, robotika a mnoha dalších.  $(15)$ 

#### O nadstavbě Simulink

Simulink je nadstavba MATLABu pro simulaci a modelování dynamických systémů. Poskytuje uživateli možnost rychle a snadno vytvářet modely dynamických soustav ve formě blokových schémat. Modely mohou být popsány rovnicemi nebo mohou být sestavené z bloků reprezentujících prvky reálných systémů. Kromě modelů fyzikálních soustav je možné modelovat také algoritmy řídicích systémů včetně jejich automatického ladění, systémy pro zpracování signálu, komunikace a zpracování obrazu. Středem návrhového procesu Model-Based Design je model systému v prostředí Simulink.

#### Model-Based Design:

Model je využíván od definice požadavků na finální zařízení, přes návrh dynamického systému a algoritmů, až po implementaci na cílovou platformu a testování prototypu. Implementace se opírá o automatické generování kódu v jazyce C nebo HDL z vytvořených modelů.

MATLAB, Simulink a jejich nadstavby nacházejí své uživatele všude tam, kde je třeba rychle a ´uspˇeˇsnˇe analyzovat, navrhovat, modelovat, simulovat a testovat, ale pˇredevˇs´ım implementovat dosažené výsledky v minimálním čase do praktických podmínek reálného světa – ať již ve formě prototypů nových zařízení nebo ve formě řídicích programů, inovací a optimalizací ve výrobě či ve formě vyřešení složitého teoretického problému.  $(16)$ 

#### Simscape Multibody

Simscape Multibody, dříve známý pod názvem SimMechanics, poskytuje simulační prostředí pro 3D mechanické systémy, jako jsou roboty, podvozky vozidel, stavební zařízení a další mechanické systémy. Multibody systémy se modelují pomocí bloků představujících jednotlivé části konstrukce, klouby, vazby, silové prvky anebo senzory. Simscape Multibody formuluje a řeší pohybové rovnice pro kompletní mechanický systém. Do modelu lze importovat vlastní kompletní sestavy CAD, včetně všech hmot, setrvačností, kloubů, vazeb a 3D geometrie. SimMechanics automaticky generuje 3D animace a umožňuje vizualizovat dynamiku namodelovaného systému systému. Simulační prostředí běží na nadstavbě Simulink a je možné kombinovat bloky z obou prostředí. Model je možné parametrizovat pomocí proměnných a výrazů z MATLABU i Simulinku. Do modelů je rovněž možné integrovat hydraulické, elektrické, pneumatické a jiné fyzikální systémy pomocí komponentů z řady produktů Simscape.  $(17)$ 

## <span id="page-14-0"></span>4 Vývoj modelu

#### <span id="page-14-1"></span>4.1 Charakterizace navrhovaného systému

Výše jsme si uvedli několik komerčně dostupných řešení. Všechny z nich pracují na bázi snímání světla, ať už se jedná o laserové řešení nebo optické snímání markerů na cílovém zařízení. Tomuto druhu řešení se pokusíme vyhnout z důvodu nalezení vlastního řešení. Snahou tedy bude vytvořit mechanické řešení, kterému nebude množství světla v pracovním prostoru překážkou. Na snímání pohybu nástroje (svářecí elektroda, lakovací pistole) v prostoru použijeme systém lan a kladek. Budeme uvažovat, že koncový efektor je zavěšený na lanech, která jsou natočená na volně upevněných cívkách, přičemž se budou lana odvíjet nebo navíjet v závislosti na pohybu koncového efektoru. Natočení cívek bude následně zaznamenáváno snímačem otáček. V našem případě budeme uvažovat, že jsou kladky umístěný na mostové konstrukci v dostatečné výšce nad zemí. Díky tomuto řešení bude mít pracovník přístup k pracovnímu místu ze všech stran a vyloučí se problém slepých míst, které by nastaly v případě užití kamer.

#### <span id="page-14-2"></span>4.2 Model v SimMechanics

Pro zjednodušení komplexnosti sytému přeneseme model do 2D prostoru. Budeme snímat pouze pohyb koncového efektoru po ose XY a jeho natočení kolem osy Z. Zároveň si do modelu zavedeme jednoduchý pohyb nástroje, který se lanky nasnímá a zaznamenaný úhel poté převedeme na souřadnice XY a následně rekonstruovat naměřený úhel ze souřadnic XY.

<span id="page-15-0"></span>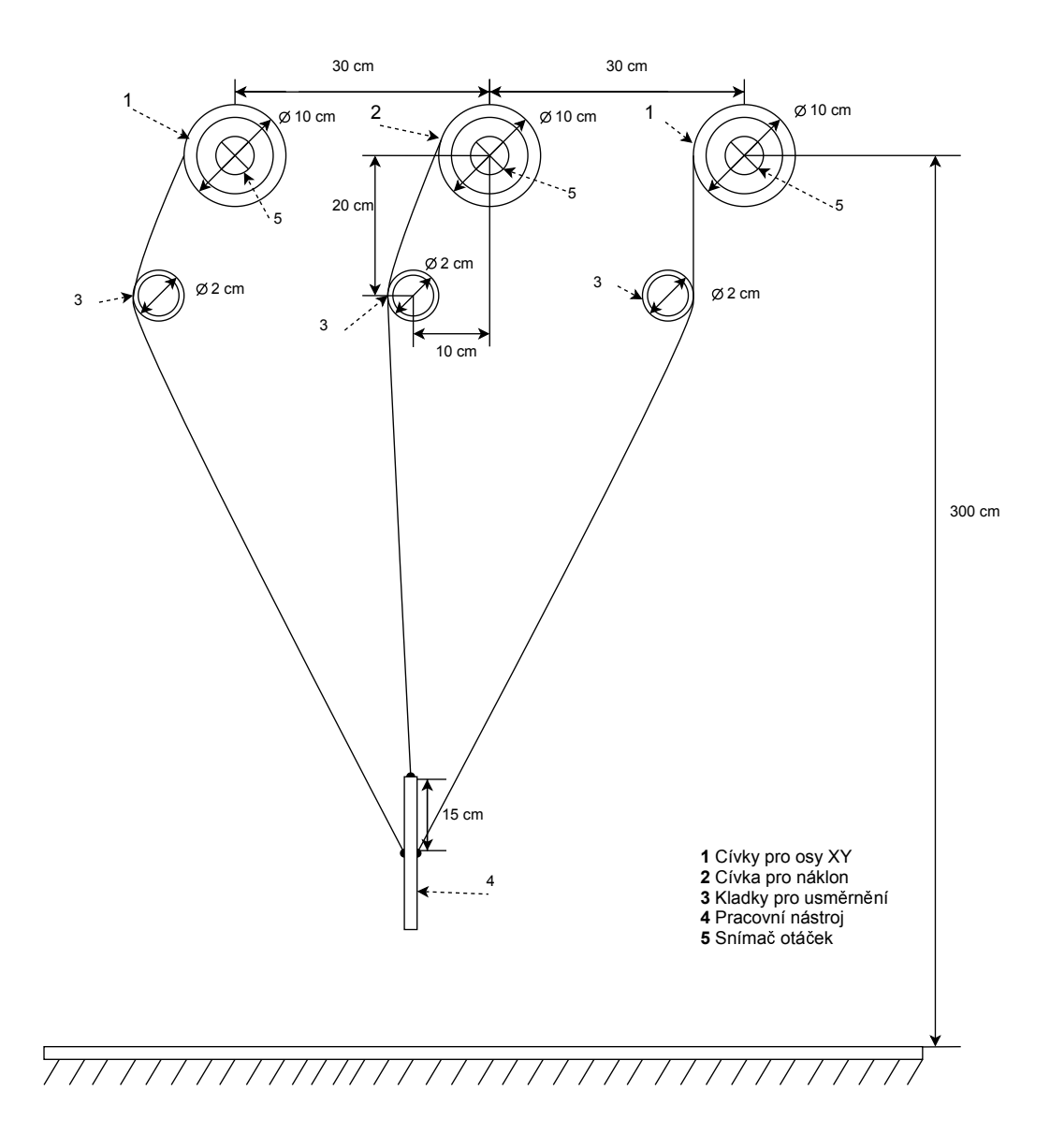

Obrázek č. 7: Schéma návrhu trackovacího zařízení

Jednotlivé vzdálenosti mezi cívkami se snímači otáček jsou dány experimentálně, rovněž tak i malé kladky pro usměrnění lan do pracovního prostoru. Velikost kladek, kolem kterých se lano odvijí do prostoru, by měla být co nejmenší, protože pokud nastane situace, že se nástroj pohybuje směrem od závěsu lan, tak lanko zcela neobepne danou kladku a odchýlí se od ní směrem k nástroji. Tuto odchylku redukuji v modelu malou velikostí kladek. Na reálném modelu by to bylo možné vyřešit provlečením lan pevným okem.

Na následujícím obrázku je zobrazení vytvořeného modelu v prostředí SimMechanics podle výše uvedeného schéma.

<span id="page-16-0"></span>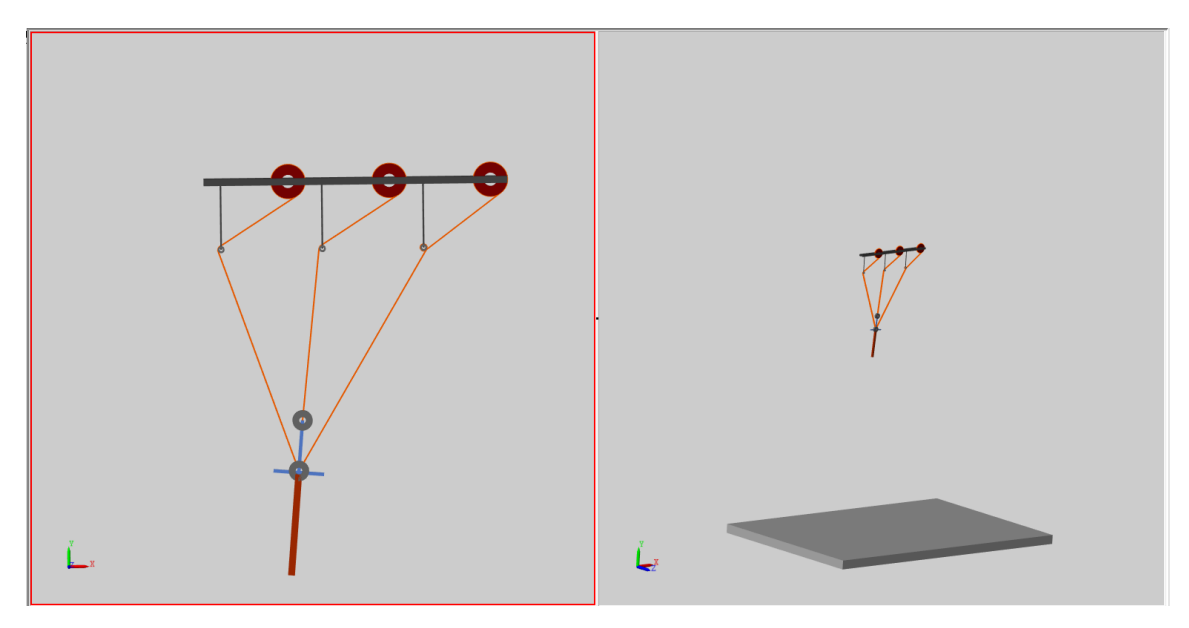

Obrázek č. 8: Zkonstruování kladkového modelu v SimMechanics

<span id="page-17-0"></span>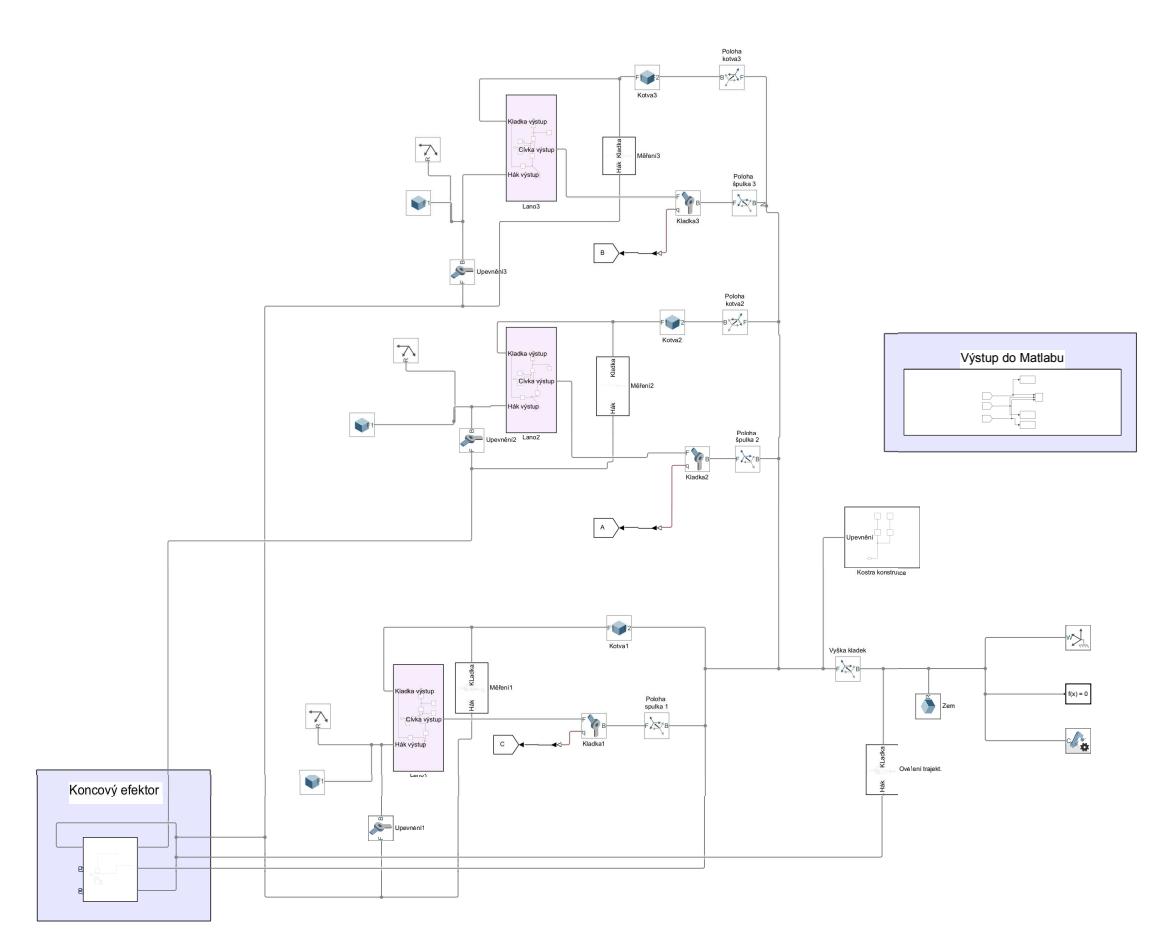

Obrázek č. 9: Návrh modelu v SimMechanics

Základem každého modelu v SimMechanicsu je kombinace tří základních bloků World Frame, Solver Configuration, Mechanism Configuration. World Frame nám dává počátek souřadnic XYZ. Zde umístíme základnu a poté pomocí bloků Rigid Transform stanovíme polohy pro jednotlivé cívky a kladky. Do souřadnic je potřeba umístit bloky Revolute Joint, které nám umožní točit cívkami a kladkami. Blocích pro kladky nastavíme snímání otáček pro simulaci rotačních senzorů a výstup si vyvedeme následně do Matlabu pro další zpracování.

Pro koncový efektor v Simulinku budeme generovat pohyb, který nám ovlivní natáčení cívek s lanky. Jednotlivé snímače otáček nám vytvoří vektory s hodnotami úhlů natočení pro jednotlivé časové okamžiky snímání.

<span id="page-18-0"></span>Na následujícím obrázku je detail, kladkového systému. Základem je blok Belt-Cable Properties, který definuje vlastnosti a funkčnost $\mathrm{lan},$ jež $\mathrm{umo}\check{\mathrm{z}}$ nují propojení cívky, kladky a bodu pro upevnění. To vše propojíme bloky pro souřadnice a klouby, abychom zajistili stupně volnosti.

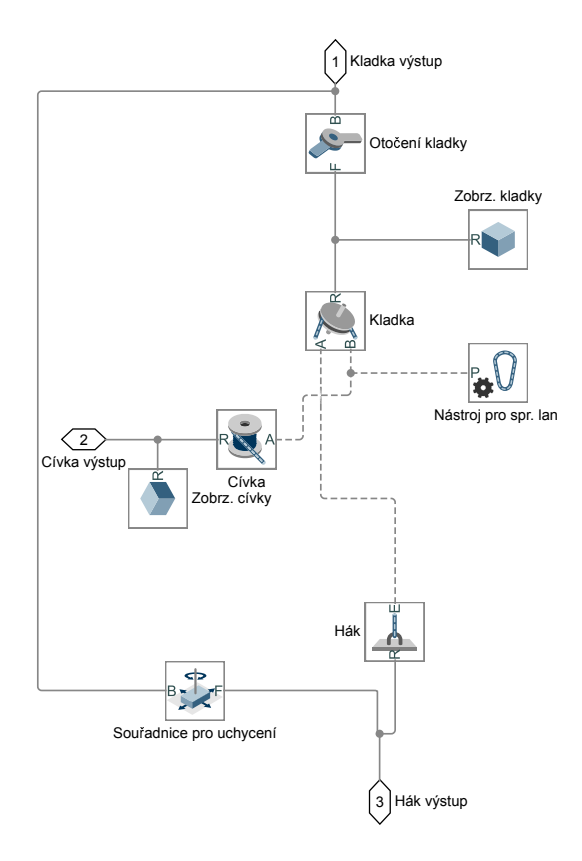

Obrázek č. 10: Detail zapojení lan v blocích

## <span id="page-19-0"></span>5 Odvození trajektorie

Uvažujme, že jsme ze SimMechanicsu získali tři vektory  $A_1$ ;  $A_2$ ;  $A_3$  s hodnotami pro otočení konkrétní cívky a s počtem prvků odpovídající množství nasnímaných vzorků:

$$
A_1 = [a_{11}a_{12}a_{13}a_{14} \dots a_{1k}]^T
$$
  
\n
$$
A_2 = [a_{21}a_{22}a_{23}a_{24} \dots a_{2k}]^T
$$
  
\n
$$
A_3 = [a_{31}a_{32}a_{33}a_{34} \dots a_{3k}]^T
$$
  
\n(1)

kdy pro  $\forall k$  platí:

$$
k\in\mathbb{N}
$$

$$
k\leq T_s\cdot F
$$

 $T_s ...$ délka simulace F...frekvence vzorkování

Vektory  $A_1$  a  $A_3$  získáváme z cívek zodpovědných za polohou XY a vektor  $A_2$  obsahuje informace o náklonu koncového efektoru.

Následně převedeme získané úhly natočení cívek na délky lan, zavedeme si tedy vektory  $L_1;L_2;L_3$ pro které platí:

$$
L_1 = [l_{11}l_{12}l_{13}l_{14} \dots l_{1k}]^T = A_1 \cdot r
$$
  
\n
$$
L_1 = [l_{21}l_{22}l_{23}l_{24} \dots l_{2k}]^T = A_2 \cdot r
$$
  
\n
$$
L_3 = [l_{31}l_{32}l_{33}l_{34} \dots l_{3k}]^T = A_3 \cdot r
$$
  
\n(2)

kdy  $r$  je poloměr cívek a v našem případě platí:

 $r = 0.05 \; m$ 

Dále si potřebujeme zavést souřadnice XY pro středy jednotlivých cívek  $S1; S2; S3$ , kdy pro naše S platí

$$
S_1 = [S_{x1} S_{y1}]^T = [0 \ 3]^T
$$
  
\n
$$
S_2 = [S_{x2} S_{y2}]^T = [-0.3 \ 3]^T
$$
  
\n
$$
S_3 = [S_{x3} S_{y3}]^T = [-0.6 \ 3]^T
$$

#### <span id="page-20-0"></span>5.1 Souřadnice XY

Pro nalezení souřadnic XY vyžijeme geometrie, kdy si představíme, že jednotlivé středy cívek jsou středy kružnic o poloměru délek odvinutých lan  $l_{pk}$   $p \in 1, 2, 3$  a nás zajímají souřadnice průniku kružnic. Zavedeme si vektory souřadnic těchto kružnic:

$$
\begin{bmatrix}\nX_1 \\
Y_1\n\end{bmatrix} = \begin{bmatrix}\n[x_{11} \ x_{12} \ x_{13} \ x_{14} \ \cdots \ x_{1k}\n\end{bmatrix}^T\n\begin{bmatrix}\nX_2 \\
Y_2\n\end{bmatrix} = \begin{bmatrix}\n[x_{21} \ x_{22} \ x_{23} \ x_{24} \ \cdots \ x_{2k}\n\end{bmatrix}^T\n\begin{bmatrix}\nX_2 \\
Y_2\n\end{bmatrix} = \begin{bmatrix}\n[x_{21} \ x_{22} \ x_{23} \ x_{24} \ \cdots \ x_{2k}\n\end{bmatrix}^T\n\begin{bmatrix}\nX_3 \\
Y_3\n\end{bmatrix} = \begin{bmatrix}\n[x_{31} \ x_{32} \ x_{33} \ x_{34} \ \cdots \ x_{3k}\n\end{bmatrix}^T\n\end{bmatrix}
$$
\n(3)

Pro středový tvar rovnice kružnice platí tato rovnice:

$$
(x_k - S_x)^2 + (y_k - S_y)^2 = l_{pk}^2
$$
\n(4)

Nás však bude zajímat pro každé $x_{pk}$ a  $y_{pk}$ kdy  $p\in{1,2,3}$ její parametrické vyjádření:

$$
\begin{bmatrix} x_{pk} \\ y_{pk} \end{bmatrix} = \begin{bmatrix} S_x + l_{pk} \cdot \cos(\omega) \\ S_y + l_{pk} \cdot \sin(\omega) \end{bmatrix} \omega \in <0, 2\pi>
$$
 (5)

Pro nalezení bodu XY potřebujeme tedy znát, kdy se kružnice protnou a bude platit následující vztah:

$$
[X_1 \ Y_1]^T \doteq [X_3 \ Y_3]^T \tag{6}
$$

Rovnost můžeme upravit tak, že mezi sebou odečteme jednotlivé prvky vektorů

$$
x_{1k} - x_{3k} \doteq 0
$$
  

$$
y_{1k} - y_{3k} \doteq 0
$$
 (7)

$$
x_k \doteq x_{3pk} \doteq x_{1pk}
$$

$$
y_k \doteq y_{3pk} \doteq y_{1pk}
$$

kdy p indexuje množinu úhlů  $\omega$  Zavedeme si novou dvojici vektorů,  $S_x$  a  $S_y$ , ty budou obsahovat právě ty souřadnice XY nejblíže průniku kružnic

$$
S_x = [s_{x1}s_{x2}s_{x3}s_{x4} \dots s_{xk}]^T
$$
  
\n
$$
S_y = [s_{y1}s_{y2}s_{y3}s_{y4} \dots s_{yk}]^T
$$
\n(8)

Jednotlivé body získáme tehdy, když budeme porovnávat, zda rozdíly souřadnic dosahu lan  $L_1$  a  $L_3$  pro jednotlivé kroky k bude náležet do námi zvoleného intervalu. Tím získáme hledanou polohu pro koncový efektor.

$$
s_{xk} = \begin{cases} \{\} & \text{pro} \quad x_{1pk} - x_{3pk} \neq 0 \quad \forall k \\ x_k & \text{pro} \quad x_{1pk} - x_{3pk} \stackrel{\cdot}{=} 0 \end{cases} \tag{9}
$$

$$
s_{yk} = \begin{cases} \n\{\} & \text{pro} \quad y_{1pk} - y_{3pk} \neq 0 \quad \forall k \\
y_k & \text{pro} \quad y_{1pk} - y_{3pk} = 0\n\end{cases} \tag{10}
$$

Pro určení náklonu koncového efektoru máme v modelu třetí lano  $L_2$ . Zde musíme nalézt úhel, který svírá natažené lano se základnou. K tomu budeme potřebovat vědět, kde je lano v prostoru uchyceno k nástroji. Pro jeho nalezení máme obdobný postup jako v případě nalezení souřadnic XY.

$$
\frac{x_{1k} + x_{3k}}{2} - x_{2k} \doteq d \quad \forall k
$$

$$
\frac{y_{1k} + y_{3k}}{2} - y_{2k} \doteq d \tag{11}
$$

Přičemž d je vzdálenost mezi úchyty lan  $L_1, L_3$  a  $L_2$  a pro náš model si ji stanovíme:

$$
d = 0.15m
$$

Zavedeme si vektor, který bude obsahovat souřadnice ukotvení lana  $L_2$ :

$$
V_x = [v_{x1}v_{x2}v_{x3}v_{x4} \dots v_{xk}]^T
$$
  
\n
$$
V_y = [v_{y1}v_{y2}v_{y3}v_{y4} \dots v_{yk}]^T
$$
\n(12)

Pro jednotlivé hodnoty platí následující:

$$
v_{xk} = \begin{cases} \{ \} & \text{pro} \quad d \neq 0.15 \quad \forall k \\ x_{2k} & \text{pro} \quad d = 0.15 \end{cases} \tag{13}
$$

$$
v_{yk} = \begin{cases} \{ \} & \text{pro} \quad d \neq 0.15 \quad \forall k \\ y_{2k} & \text{pro} \quad d = 0.15 \end{cases} \tag{14}
$$

Budeme-li trackovat krouživý pohyb nástroje, který bývá obecně složitý na zaznamenání, dostaneme poměrně věrný obraz trajektorie. Ovšem pokud bude trackování probíhat dále od osy středu závěsného zařízení s cívkami, bude trackování méně přesné, viz další kapitola.

<span id="page-22-0"></span>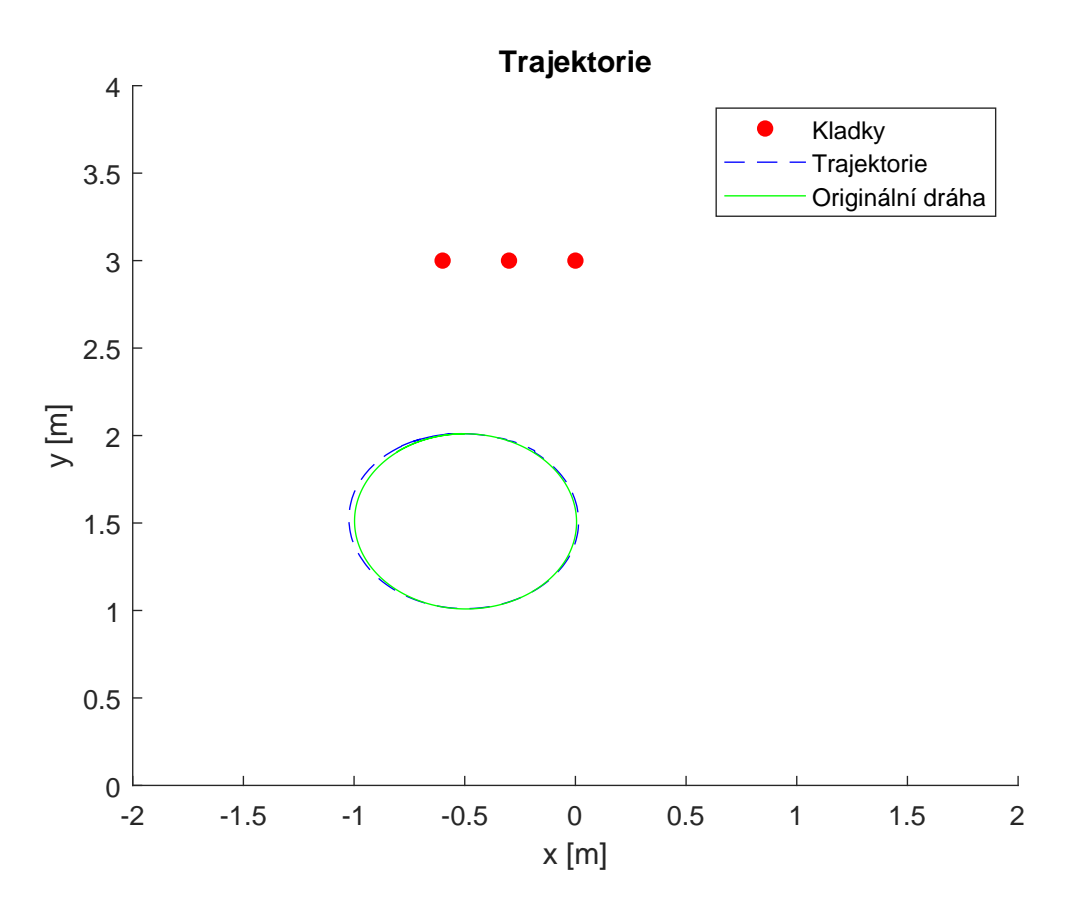

Obrázek č. 11: Nalezená trasa pohybu v $\bold{XY}$ 

Pro ověření si ještě vykreslíme naměřené úhly na senzorech a k nim ke srovnání vidíme inverzní  $p\check{r}evod$ z nasnímané trajektorie zpět na úhly.

<span id="page-23-0"></span>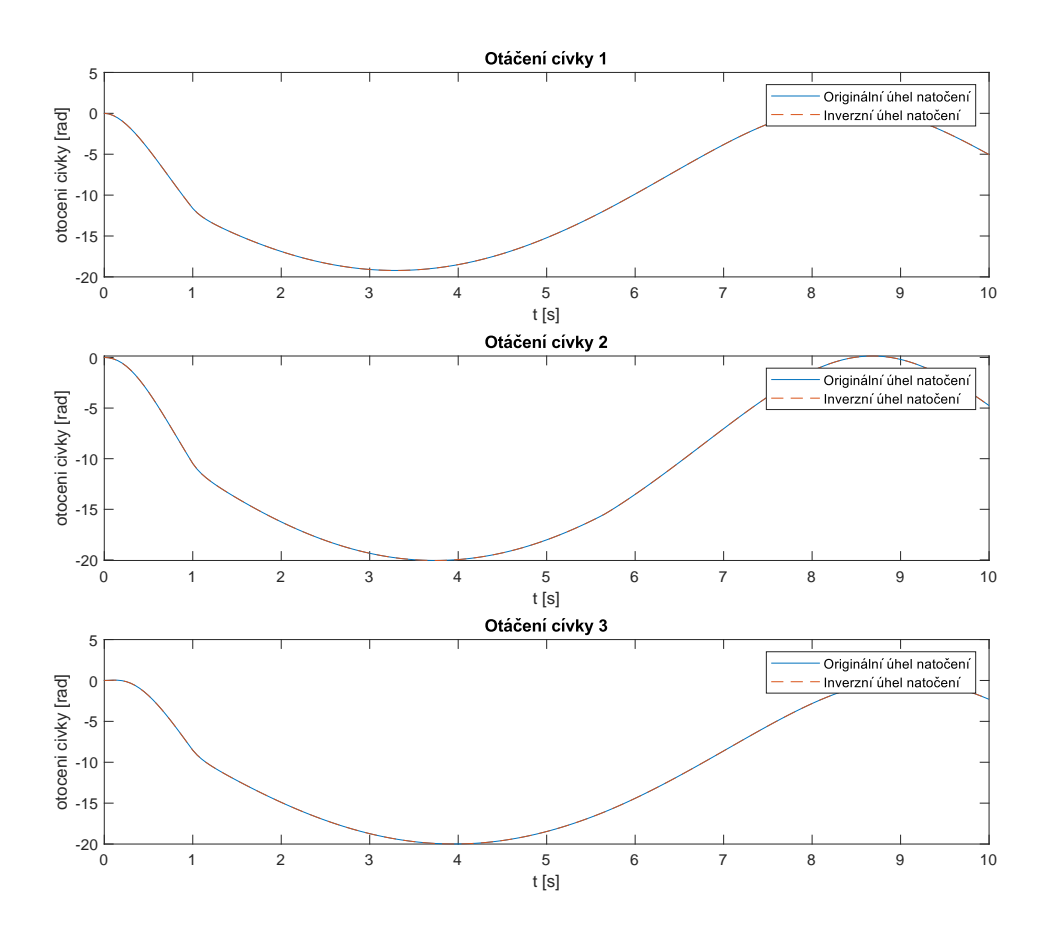

Obrázek č. 12: Porovnání naměřených dat s inverzním modelem $\,$ 

## <span id="page-24-0"></span> $5.2$  Úhel natočení

Předtím než přejdeme na výpočet úhlu natočení, upravíme si náš algoritmus pro nalezení souřadnic XY. Pro urychlení algoritmu nebudeme počítat parametrické vyjádření kružnic pro:

$$
\omega \in <0, 2\pi>
$$

pouze pro:

$$
\omega \pm \epsilon
$$
, kdy nová  $\omega \in {\alpha, \beta, \delta}$  a  $\epsilon \in \mathbb{R}$ 

<span id="page-24-1"></span>Tento krok si můžeme dovolit, protože pohyby koncového efektoru budou plynulé a bez přerušení. Známe-li všechny délky lan a souřadnice ukotvení můžeme snadno dopočítat úhly  $\alpha, \beta, \delta$ , které mezi sebou jednotli

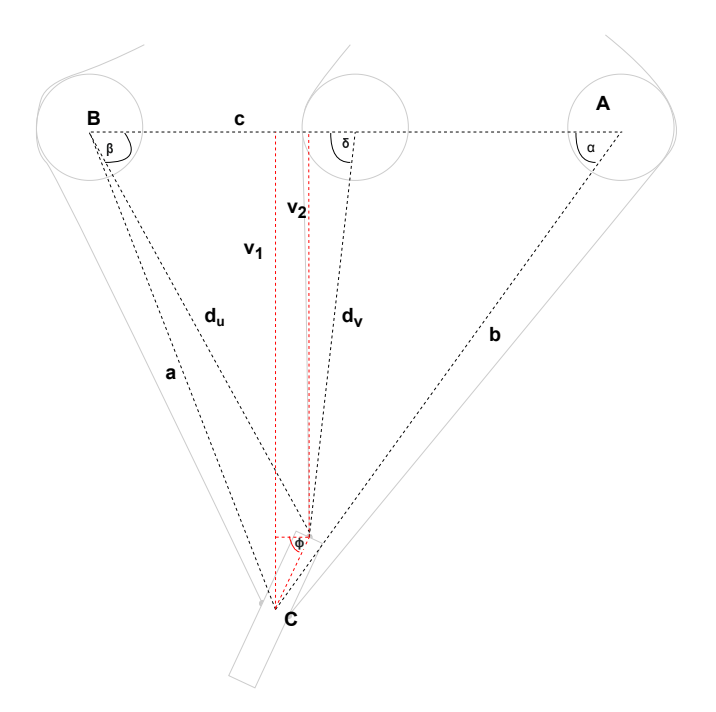

Obrázek č. 13: Schéma pro výpočet úhlu náklonu

Pro velikost vzdáleností  $a, b, c$  platí:

$$
|a_k| = \sqrt{(S_{x3} - s_{xk})^2 + (S_{y3} - s_{yk})^2}
$$
  
\n
$$
|b_k| = \sqrt{(S_{x1} - s_{xk})^2 + (S_{y1} - s_{yk})^2}
$$
  
\n
$$
|c_k| = \sqrt{(S_{x1} - S_{x3})^2 + (S_{y1} - S_{y3})^2}
$$
  
\n
$$
|d_{uk}| = \sqrt{(S_{x3} - v_{xk})^2 + (S_{y3} - v_{yk})^2}
$$
  
\n
$$
|d_{vk}| = \sqrt{(S_{x2} - v_{xk})^2 + (S_{y2} - v_{yk})^2}
$$
  $\forall k$  (15)

Výpočet úhlu v obecném trojúhelníku odpovídá obecnému tvaru:  $a^2 = b^2 + c^2 - 2bac\cos(\alpha)$  ze kterého si vyjádříme jednotlivé úhly.

$$
\alpha = \cos^{-1}\left(\frac{|b|^2 + |c|^2 - |a|^2}{2 \cdot |b| \cdot |c|}\right)
$$

$$
\beta = \cos^{-1}\left(\frac{|a|^2 + |c|^2 - |b|^2}{2 \cdot |a| \cdot |c|}\right)
$$

$$
\delta = \cos^{-1}\left(\frac{|d_v|^2 + \frac{|c|^2}{2} - |d_u|^2}{2 \cdot |d_v| \cdot \frac{|c|}{2}}\right)
$$
(16)

(18)

Zaměříme se teď na určení úhlu natočení koncového efektoru  $\phi$ . Pokud si přiblížíme obrázek č.13, zjistíme, že si stačí vyjádřit úhel z pravoúhlého trojúhelníku. Vznikl nám trojúhelník o stranách  $\Delta v$ , d a  $n_v$ . Nejprve si vypočteme velikost vektorů  $v_1$  a  $v_2$ , které odpovídají vzdálenosti bodů  $[v_{x_k}, v_{y_k}]$  a  $[s_{xk}, s_{yk}]$  od přímky protínající body  $S_1S_2$ .

Obecný předpis pro výpočet vzdálenosti bodu od přímky:

$$
v = \frac{|a \cdot a_1 + b \cdot a_2 + c|}{\sqrt{a^2 + b^2}}\tag{17}
$$

kde  $a, b, c$  jsou koeficienty obecné rovnice přímky. Dosadíme si tedy do předpisu pro výpočet vzdáleností:

$$
v_1 = \frac{|0 \cdot s_{xk} + 0.6 \cdot s_{yk} - 1.8|}{\sqrt{0^2 + 0.6^2}}
$$

$$
v_2 = \frac{|0 \cdot v_{xk} + 0.6 \cdot v_{yk} - 1.8|}{\sqrt{0^2 + 0.6^2}}
$$

$$
\Delta v = |v_1| - |v_2| \tag{19}
$$

Pro výpočet úhlu náklonu dostaneme jednoduchou rovnici:

$$
\phi = \sin^{-1}\left(\frac{\Delta v}{d}\right) \tag{20}
$$

kde  $\phi$  je úhel mezi koncovým efektorem závěsem s cívkami.

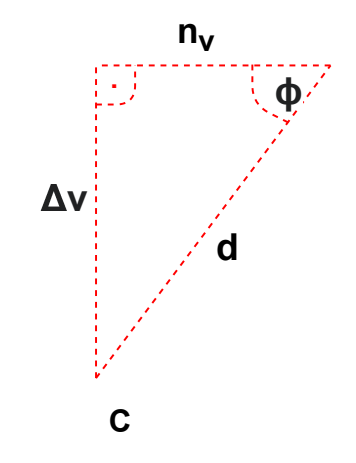

<span id="page-25-0"></span>Obrázek č. 14: Detail trojúhelníku pro výpočet $\phi$ 

## <span id="page-26-0"></span>6 Chyby měření

V předchozí kapitole jsme si experimentálně odvodili způsob nalezení souřadnic XY a úhlu náklonu  $\phi$ . Následně se budeme zabývat poruchami, které můžou působit na systém. Na jednotlivých rotačních senzorech vzniká chyba měření, kterou má každý senzor změřenou z výroby. Té se dá se částečně vyhnout zvolením lepšího rotačního snímače, pokud chceme dosáhnout potřebné přesnosti.

#### <span id="page-26-1"></span>6.1 Chyby na rotačních senzorech

Uvažujme, že náš pracovní prostor je omezen na rozměry 4x3m a na měření používáme rotační senzory s chybou měření ±0.1°. Experimentálně odměříme, jak závisí chyba měření senzorů na oblasti trackování vzhledem k umístění cívek se senzory. Můžeme tedy vidět, že trackování má smysl jen do určité vzdálenosti od závěsu cívek. Na grafu znázorňující pracovní prostor máme barevně rozlišený rozdíl hodnot chyb na senzorech pro 0.1° a −0.1°. Naměřené hodnoty pro daný bod se tedy můžou rozcházet o daný rozsah.

<span id="page-26-2"></span>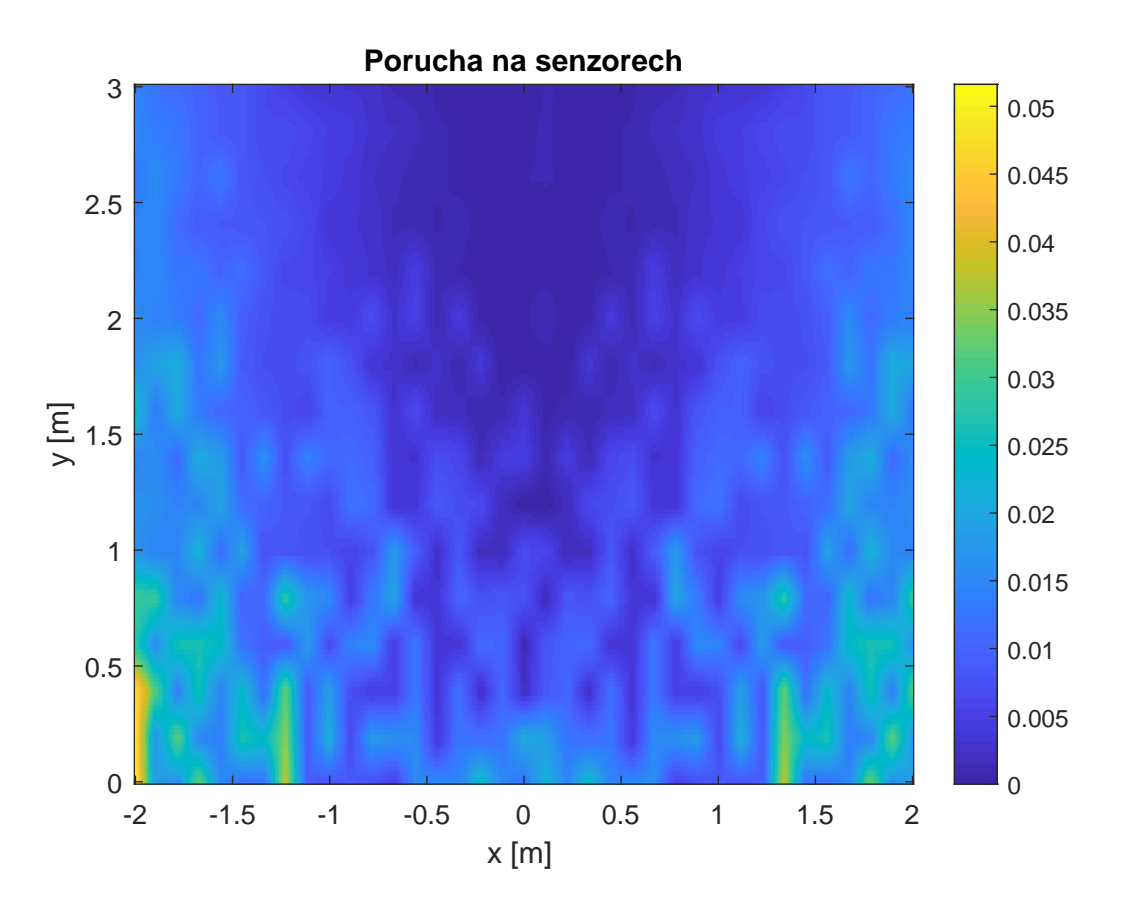

Obrázek č. 15: Působení chyby senzoru na měření

 ${\bf S}$ touto chybu je tedy potřeba vždy počítat při návrhu systému. Na následujícím obrázku se můžeme přesvědčit, že k chybě měření dochází na krajích pracovního prostoru i případě našeho krouživého pohybu pro nasnímání.

<span id="page-27-0"></span>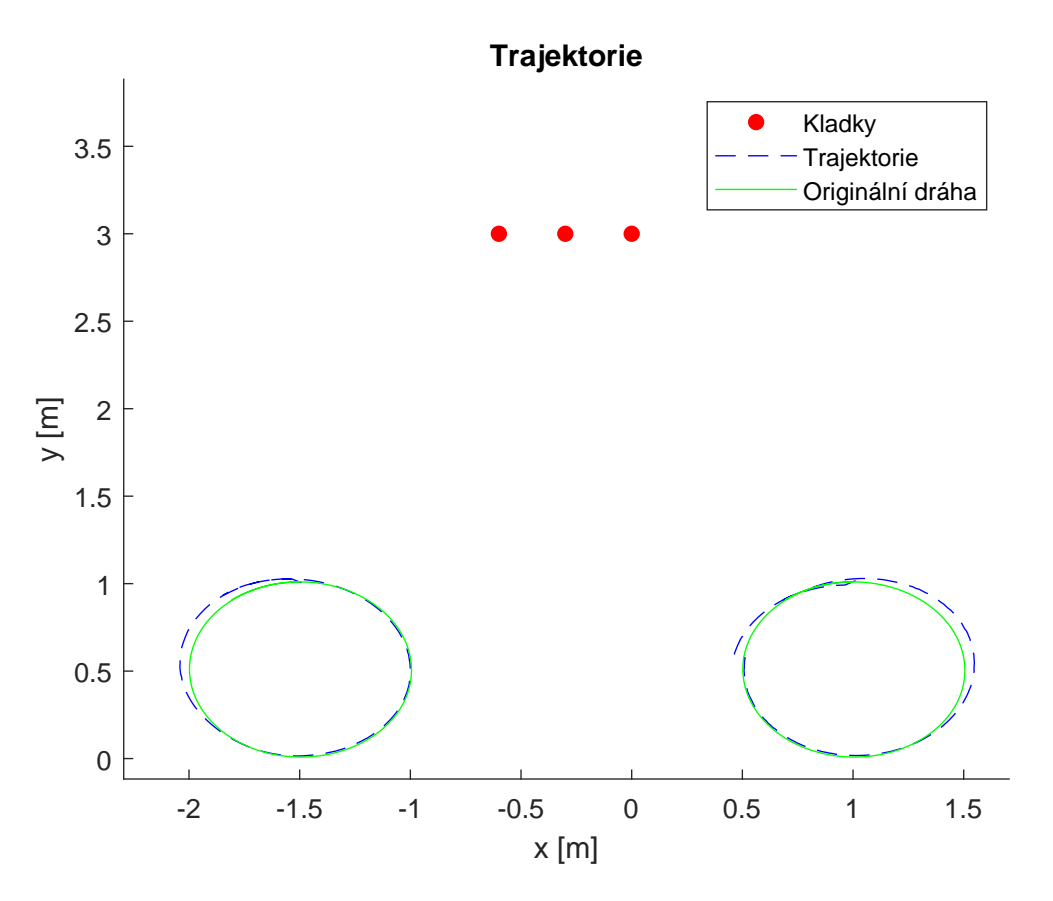

Obrázek č. 16: Chyba měření na okraji pracovního prostoru

#### <span id="page-28-0"></span>6.2 Porucha na lanech

Jedna z dalších chyb měření nastane, pokud se na nějakém z lan objeví porucha, konkrétně se může jednat o to, že pracovník při snímání omylem zavadí o jedno z lan a znehodnotí tím naměřená data na senzoru v daný moment. Pokud nastane tato chyba, algorimus nenajde průnik kružnic v očekávané oblasti. V tomto případě provedeme lineární extrapolaci. Je to proces odhadu mimo původní rozsah pozorování. Vytvoříme tečnu na konci známých dat a rozšíříme ji za daný limit. Vzdálenost mezi posledními dvěma naměřenými kroky nám řekne, o kolik se po tečně posuneme. Tato metoda nám pomůže při krátkých anomáliích, ovšem při dostatečně dlouhé ztrátě přísunu nových dat nebudeme mít žádnou informaci o jakékoliv změně pohybu a trackování budeme moci prohlásit za neúspěšné.

<span id="page-28-1"></span>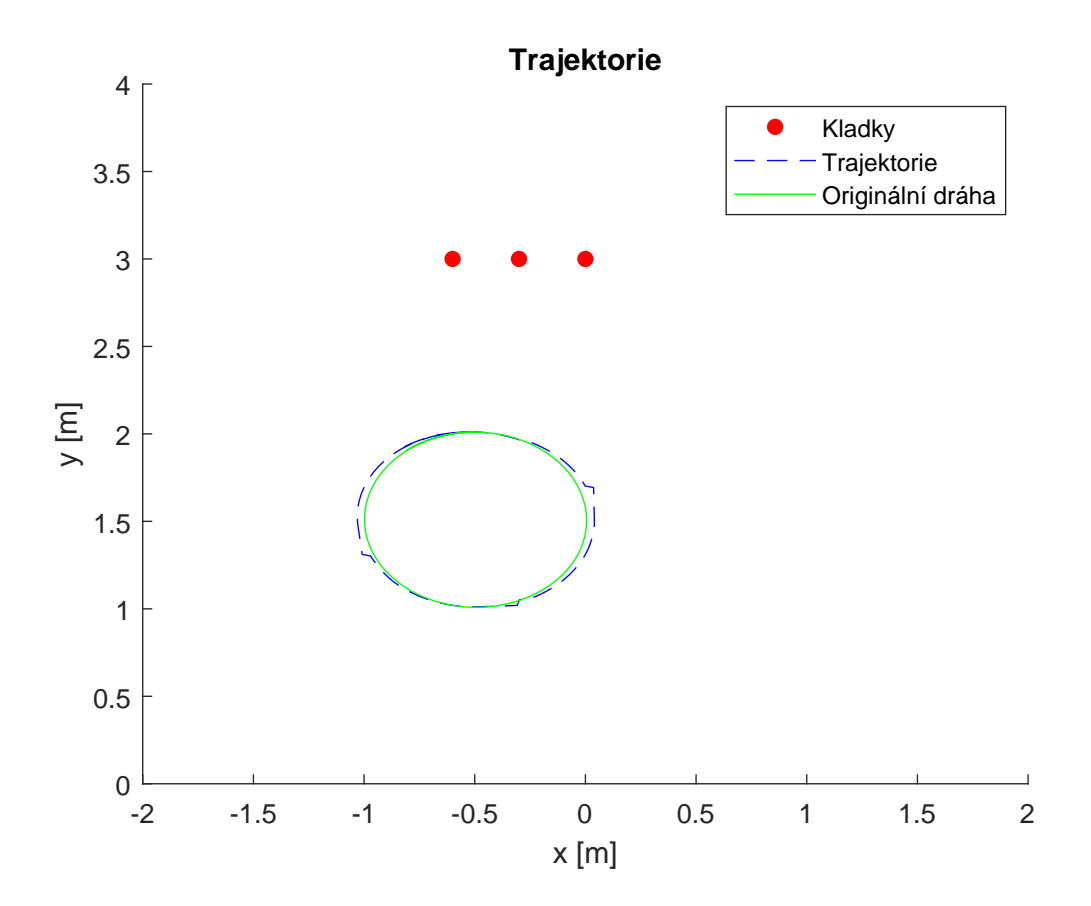

Obrázek č. 17: Ukázka reakce na ztrátu přísunu trackovacích dat

<span id="page-29-0"></span>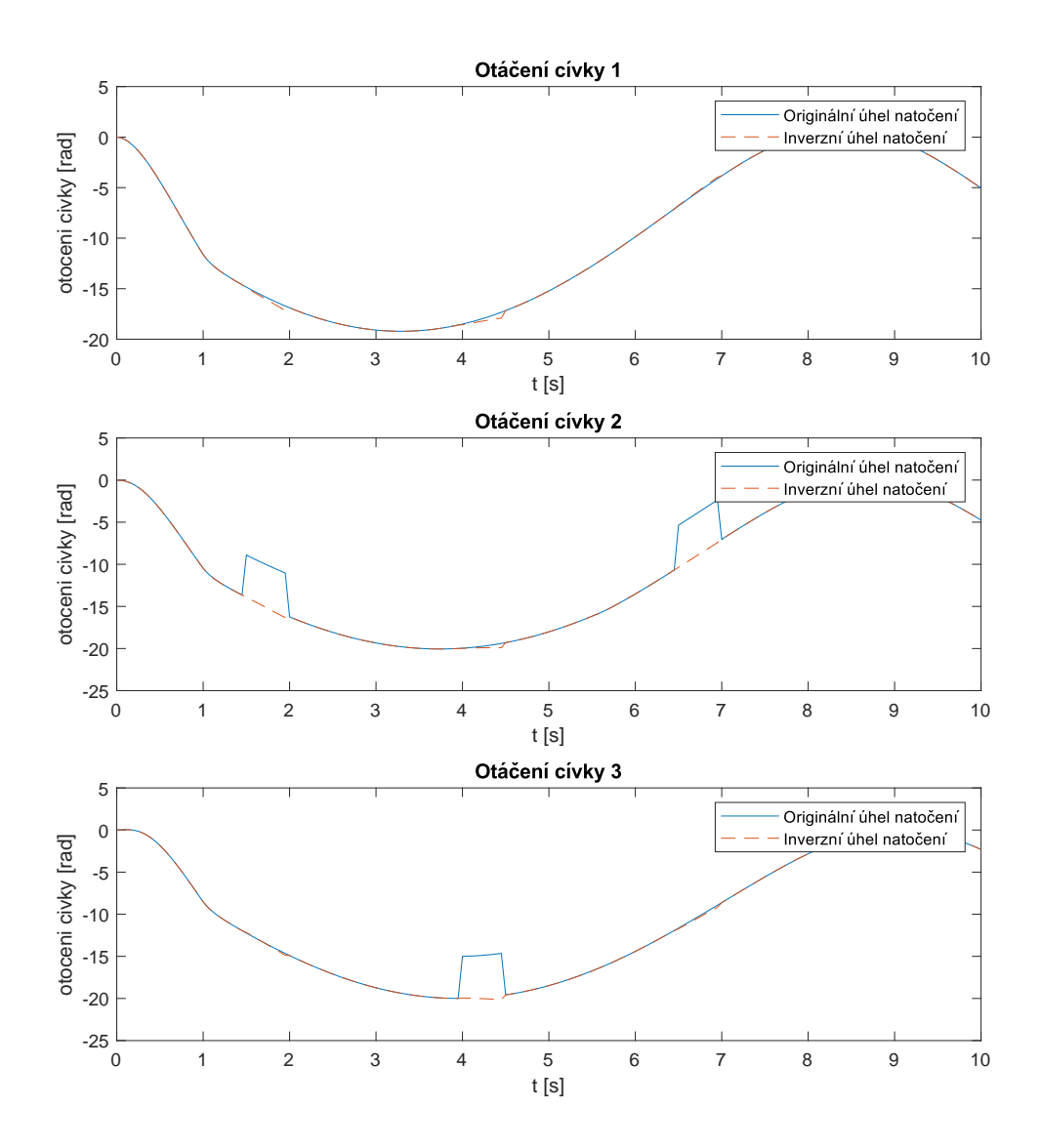

Obrázek č. 18: Ukázka reakce na ztrátu přísunu trackovacích dat

## <span id="page-30-0"></span>7 Manipulátor

Pro ověření našeho trackovacího modelu si sestavíme jednoduchý model manipulátoru. Robot bude planární se dvěma stupni volnosti. Model bude rovněž sestaven v SimMechanicsu. Pro nalezení kloubových souřadnic manipulátoru musíme sestavit inverzní geometrický model, kde ze zadaných souřadnic XY a úhlu náklonu  $\phi$  dostaneme kloubové souřadnice.

#### <span id="page-30-1"></span>7.1 Kloubové souřadnice

Hledáme tedy kloubové souřadnice  $Q$ , přičemž známe zobecněné souřadnice X a geometrické parametry ξ.

Zobecněné souřadnice:  $X = [x \ y \ \phi]^T$  ; geometrické parametry:  $\xi = [a_1 \ a_2 \ a_3]^T$ 

$$
Q = F^{-1}(X, \xi)
$$

Výpočet  $F^{-1}$ :  $X = (T_3^0[(1:2), 4], \phi) =$  $x = a_3 \cdot \cos(\phi) + a_2 \cdot \cos(\theta_1 + \theta_2) + a_1 \cdot \cos(\theta_1)$  $y = a_3 \cdot \sin(\phi) + a_2 \cdot \sin(\theta_1 + \theta_2) + a_1 \cdot \sin(\theta_1)$ 

 $(x - a_3 \cdot \cos(\phi))^2 = (a_2 \cdot \cos(\theta_1 + \theta_2) + a_1 \cdot \cos(\theta_1))^2$  $(y - a_3 \cdot \sin(\phi))^2 = (a_2 \cdot \sin(\theta_1 + \theta_2) + a_1 \cdot \sin(\theta_1))^2$ 

$$
(x - a_3 \cdot \cos(\phi))^2 + (y - a_3 \cdot \sin(\phi))^2 = (a_2 \cdot \cos(\theta_1 + \theta_2) + a_1 \cdot \cos(\theta_1))^2 + (a_2 \cdot \sin(\theta_1 + \theta_2) + a_1 \cdot \sin(\theta_1))^2
$$

 $(x - a_3 \cdot \cos(\phi))^2 + (y - a_3 \cdot \sin(\phi))^2 = a_2^2 \cdot (\cos^2(\theta_1 + \theta_2) + \sin^2(\theta_1 + \theta_2)) + 2 \cdot a_1 \cdot a_2 \cdot (\cos(\theta_1 + \theta_2) + \sin^2(\theta_2 + \theta_2))$  $\cos(\theta_1) + \sin(\theta_1 + \theta_2) \cdot \sin(\theta_1) + a_1^2 \cdot (\sin^2(\theta_1) + \cos^2(\theta_1))$ 

$$
(x - a_3 \cdot \cos(\phi))^2 + (y - a_3 \cdot \sin(\phi))^2 = a_2^2 + 2 \cdot a_1 \cdot a_2 \cdot \cos(\theta_2) + a_1^2
$$

$$
\cos(\theta_2) = \frac{((x-a_3 \cdot \cos(\phi))^2 + (y-a_3 \cdot \sin(\phi))^2 - a_1^2 - a_2^2)}{2 \cdot a_1 \cdot a_2}
$$

 $\sin(\theta_2) = dir \cdot \sqrt{1 - cos(\theta_2)^2}$ jelikož nám odmocnina vrací dvě řešení, zavedeme proměnou  $dir = \pm 1$ , kterou si volíme řešení

$$
b = \begin{bmatrix} x - a_3 \cdot \cos(\phi) \\ y - a_3 \cdot \sin(\phi) \end{bmatrix}
$$
  
\n
$$
A = \begin{bmatrix} -a_2 \cdot \sin(\theta_2) & a_2 \cdot \cos(\theta_2) + a_1 \\ a_2 \cdot \cos(\theta_2) + a_1 & a_2 \cdot \sin(\theta_2) \end{bmatrix}
$$
  
\n
$$
p = \frac{A}{b}
$$

$$
\theta_1 = \operatorname{atan2}(p_1, p_2) \quad \theta_2 = \operatorname{atan2}(\sin(\theta_2), \cos(\theta_2)) \quad \theta_3 = \phi - \theta_1 - \theta_2
$$

<span id="page-31-0"></span>Pro vykreslení podoby manipulátoru si stanovíme polohu a natočení koncového efektoru  $X$  :  $x = -1$   $y = 2, 5 \phi = 3, 14$ 

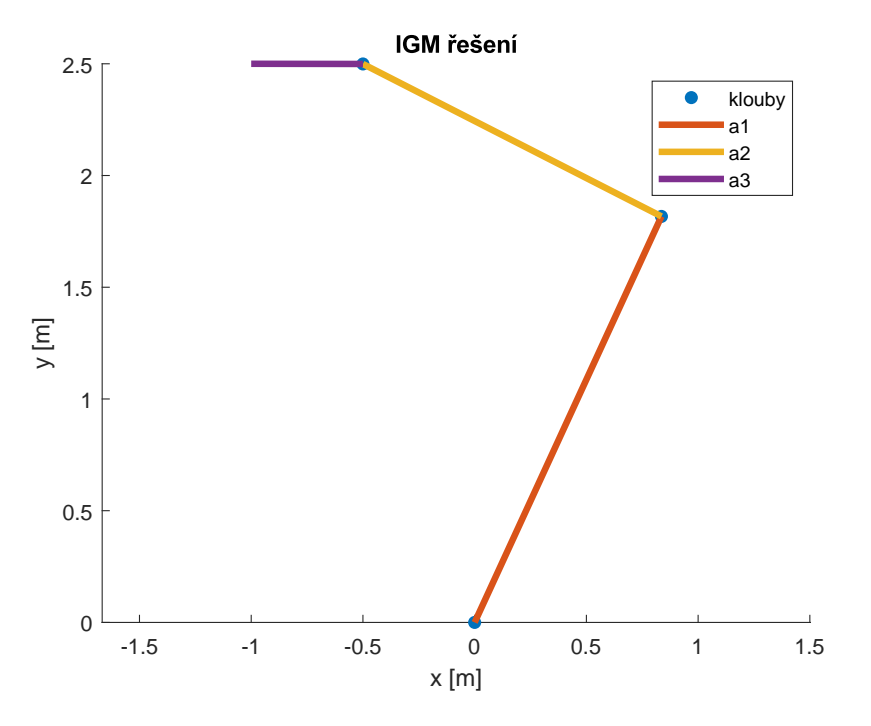

Obrázek č. 19: Vyřešení IGM manipulátoru pro dir=1

Model robota se sestrojil za účelem ověření správného nasnímání polohy a náklonu koncového efektoru. Jelikož tento model slouží pouze pro ověření pohybu pro nasnímané trajektorii, stačí nám pouze výpočet polohy kloubových souřadnic. Rychlost a zrychlení si dopočítá model v SimMecahnics.

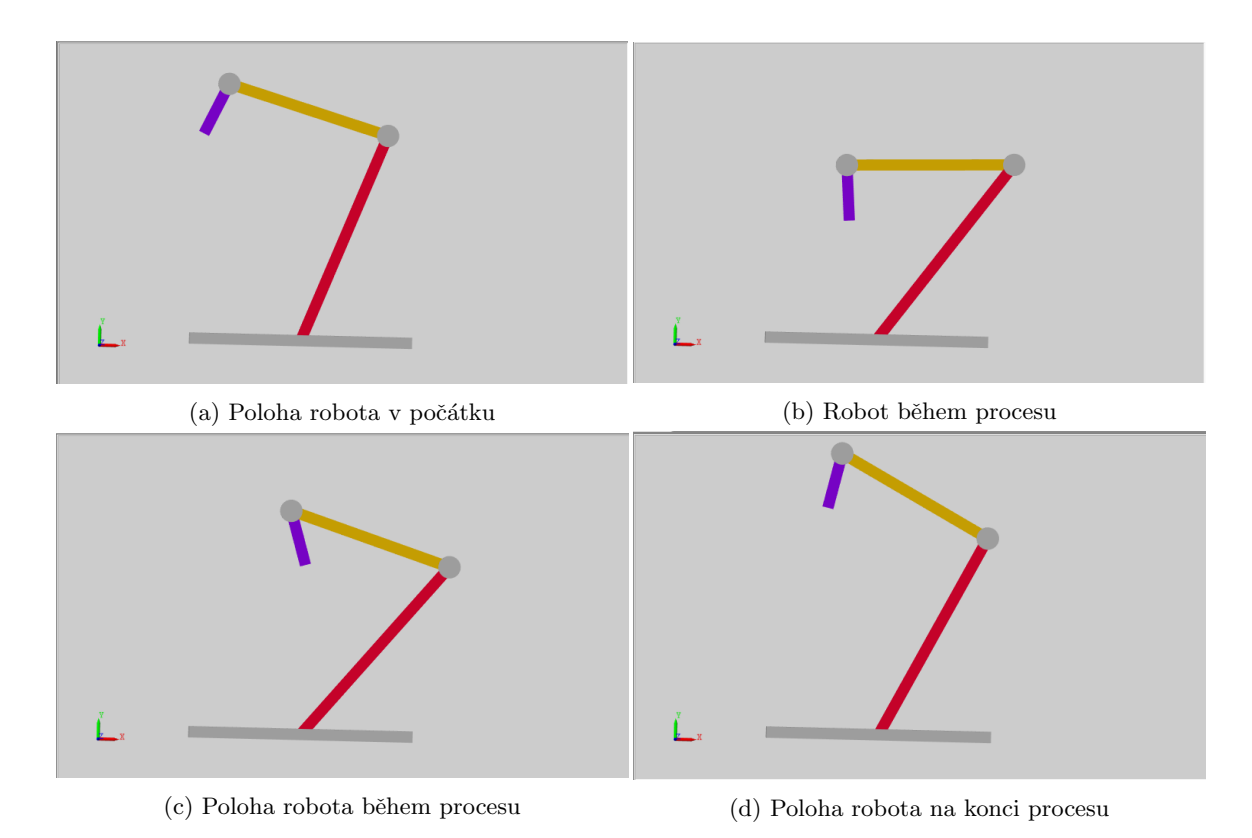

31

## <span id="page-33-0"></span>8 Závěr

V úvodu byla definována problematika a důvod návrhu modelu. Za úkol bylo navrhnout nové komerčně dostupné řešení pro záznam pohybu pracovního nástroje pracovníka ve výrobě. Řešení mělo být cenově dosažitelné pro malé a střední firmy.

V první části byl zmapován výběr komerčně dostupných řešení na trhu. Všechny tyto možnosti zaznamenávaly pohyb prostřednictvím zachytávání světla, ať už se jednalo o motion caprure s využitím markerů nebo zaznamenávání obrazu na stereokameru s následným zpracováním obrazu. Poslední možnost dostupných řešení byla postavena na technologii lidaru, kdy zařízení vysílá laserové paprsky do prostoru, aby pak následně zaznamenalo jejich návrat. Proto jsme se pokusili vymyslet komerčně dostupné zařízení na bázi mechanického záznamu, kde pracovní nástroj zavěšený na lanech, které jsou navinuté na cívkách s rotačními senzory. S pohybem pracovního nástroje se lana namotávají či vymotávají a snímače pohyb zaznamenají.

V druhé kapitole byly představeny softwarové nástroje, kterými byl vytvořen model trackovacího zařízení pro 2D prostor.

Třetí kapitola pojednávala o návrhu trackovacího zařízení, které má 3 cívky, dvě pro určení souřadnic XY a jednu pro záznam náklonu. Stanovili jsme si rovněž jejich rozložení v prostoru. Přidaly se k nim tři velmi malé kladky pro usměrnění lan do prostoru pod nimi.

Ve čtvrté kapitole došlo k odvození souřadnic XY z nasnímaných úhlů na jednotlivých cívkách. Následně se odvodil způsob výpočtu úhlu  $\phi$ , který nám určuje náklon koncového efektoru ve 2D prostoru. Na obrázcích byl ukázán výsledek trackování krouživého pohybu pracovního nástroje a rovněž porovnán inverzní výpočet úhlů na rotačních senzorech s naměřenými.

V páté kapitole jsme se zabývali chybami, které ovlivňují kvalitu snímání pohybu. Bylo ukázáno, že kvalita trackování závisí na vzdálenosti prostoru, kde trackujeme pohyby pracovníka, od místa závěsu cívek. Rovněž jsme si ukázali řešení pro případ, že bude porucha na nějaké z cívek a lanko se odmotá jinak než by se mělo.

Pro ověření funkčnosti modelu byl navržen jednoduchý planární manipulátor, který nám vizualizuje naměřené úhly natočení. Pro jednotlivé souřadnice XY jsme vypočítali kloubové souřadnice manipulátoru.

## Internetové zdroje a citace

- <span id="page-34-3"></span> $(1)$  Motion Capture. Home - Xsens 3D motion tracking [online]. [cit. 22.11.2019]. Dostupné z: [https://www.xsens.com/motion-capture]( https://www.xsens.com/motion-capture)
- <span id="page-34-4"></span>(2) Recording the motion of an excavator. Home - Xsens 3D motion tracking [online]. [cit. 22.11.2019]. Dostupn´e z: [https://www.xsens.com/cases/recording-the-motion-of-an-excavator]( https://www.xsens.com/cases/recording-the-motion-of-an-excavator)
- <span id="page-34-0"></span>(3) Xsens : 3D Motion Tracking - Xsens Online Shop [online]. Copyright ©Vc [cit. 22.11.2019]. Dostupn´e z: [https://shop.xsens.com/SiteFiles/temp/afc22ea759915aa79c9078298174d]( https://shop.xsens.com/SiteFiles/temp/afc22ea759915aa79c9078298174de90-800x800.png)e90-800x800. [png]( https://shop.xsens.com/SiteFiles/temp/afc22ea759915aa79c9078298174de90-800x800.png)
- <span id="page-34-5"></span>(4) MVN Analyze. Home - Xsens 3D motion tracking [online]. [cit. 28.12.2019] Dostupn´e z: <https://www.xsens.com/products/mvn-analyze?>
- <span id="page-34-6"></span>(5) Xsens : 3D Motion Tracking - Xsens Online Shop [online]. [cit. 28.12.2019]. Dostupn´e z: [https://shop.xsens.com/SiteFiles/temp/f1e351b20f8f58752759396b82b54c0d-800x800](https://shop.xsens.com/SiteFiles/temp/f1e351b20f8f58752759396b82b54c0d-800x800.png). [png](https://shop.xsens.com/SiteFiles/temp/f1e351b20f8f58752759396b82b54c0d-800x800.png)
- <span id="page-34-7"></span>(6) Xsens : 3D Motion Tracking - Xsens Online Shop [online]. [cit. 28.12.2019]. Dostupn´e z: [https://shop.xsens.com/SiteFiles/temp/344c2539d01ff698e2b7f764f64bf1ff-800x800]( https://shop.xsens.com/SiteFiles/temp/344c2539d01ff698e2b7f764f64bf1ff-800x800.png). [png]( https://shop.xsens.com/SiteFiles/temp/344c2539d01ff698e2b7f764f64bf1ff-800x800.png)
- <span id="page-34-8"></span>(7) ART Advanced Realtime Tracking. ART Advanced Realtime Tracking [online]. [cit. 30.11.2019]. Dostupné z: <https://ar-tracking.com/>
- <span id="page-34-9"></span>(8) SMARTTRACK3 - Tracking systems - Products - ART Advanced Realtime Tracking. ART Advanced Realtime Tracking [online]. [cit. 30.11.2019]. Dostupné z: [https://ar-tracking.](https://ar-tracking.com/products/tracking-systems/smarttrack3/) [com/products/tracking-systems/smarttrack3/](https://ar-tracking.com/products/tracking-systems/smarttrack3/)
- <span id="page-34-1"></span>(9) ART Advanced Realtime Tracking [online]. [cit. 30.11.2019]. Dostupn´e z: [https://ar-tracki](https://ar-tracking.com/fileadmin/_processed_/2/c/csm_content_SMARTTRACK3_front_8a3cbea210.jpg)ng. [com/fileadmin/\\_processed\\_/2/c/csm\\_content\\_SMARTTRACK3\\_front\\_8a3cbea210.jpg](https://ar-tracking.com/fileadmin/_processed_/2/c/csm_content_SMARTTRACK3_front_8a3cbea210.jpg)
- <span id="page-34-11"></span>(10) NDI Measurement You Can Trust . NDI Measurement You Can Trust [online]. Copyright © 2019 Northern Digital Inc. [cit. 30.11.2019]. Dostupn´e z: <https://www.ndigital.com/>
- <span id="page-34-10"></span>(11) Measurement Sciences Optotrak Certus - Measurement Sciences . NDI Measurement You Can Trust [online]. Copyright © 2020 Northern Digital Inc. [cit. 11.02.2020]. Dostupné z: <https://www.ndigital.com/msci/products/optotrak-certus/>
- <span id="page-34-13"></span>(12) NDI Products: Optical Measurement, EM Tracking, Laser Scanners . NDI Measurement You Can Trust [online]. Copyright © 2020 Northern Digital Inc. [cit. 11.02.2020]. Dostupné z: <https://www.ndigital.com/products/>
- <span id="page-34-12"></span>(13) Measurement Sciences Certus HD - Measurement Sciences . NDI Measurement You Can Trust [online]. Copyright © 2019 Northern Digital Inc. [cit. 02.12.2019]. Dostupn´e z: <https://www.ndigital.com/msci/products/certus-hd/>
- <span id="page-34-2"></span>(14) TeraRanger Duo - ROS Components. [online]. [cit. 12.2.2020]. Dostupn´e z: [https://www.](https://www.roscomponents.com/en/lidar-laser-scanner/158-teraranger-duo.html) [roscomponents.com/en/lidar-laser-scanner/158-teraranger-duo.html](https://www.roscomponents.com/en/lidar-laser-scanner/158-teraranger-duo.html)
- <span id="page-35-0"></span>(15) MATLAB - MathWorks - MATLAB & Simulink. MathWorks - Makers of MATLAB and Simulink - MATLAB & Simulink [online]. Copyright  $\odot$  1994 [cit. 25.06.2020]. Dostupné z: <https://www.mathworks.com/products/matlab.html>
- <span id="page-35-1"></span>(16) Simulink - Simulation and Model-Based Design - MATLAB & Simulink. MathWorks - Makers of MATLAB and Simulink - MATLAB & Simulink [online]. Copyright © 1994 [cit. 25.06.2020]. Dostupné z: <https://www.mathworks.com/products/simulink.html>
- <span id="page-35-2"></span>(17) Simscape Multibody - MATLAB & Simulink. MathWorks - Makers of MATLAB and Simulink - MATLAB & Simulink [online]. Copyright  $\odot$  1994 [cit. 26.06.2020]. Dostupné z:[https:]( https://www.mathworks.com/products/simmechanics.html) [//www.mathworks.com/products/simmechanics.html]( https://www.mathworks.com/products/simmechanics.html)